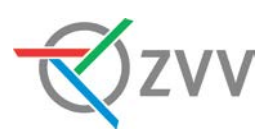

# **ZVV-App**

# Häufige Fragen zum Check-in-Ticket

Untenstehend fassen wir für Sie die häufigsten Fragen und Antworten zum Check-in-Ticket zusammen.

# 1. Funktion, Geltungsbereich und Angebot

#### **Wie funktioniert das Check-in-Ticket?**

Ganz einfach: Starten Sie die ZVV-App und führen Sie vor der Abfahrt des Verkehrsmittels den Check-in durch (Wischbewegung von links nach rechts). Sobald Sie an Ihrem Reiseziel angekommen und aus dem Fahrzeug ausgestiegen sind, müssen Sie den Check-out durchführen (Wischbewegung von rechts nach links). Die App hat sich Ihren Fahrweg gemerkt und berechnet anschliessend das passende Ticket. Die Kosten hierfür werden automatisch dem von Ihnen hinterlegten Zahlungsmittel belastet.

#### **Welche Vorteile bietet die Funktion Check-in-Check-out (CICO)?**

Weil die manuelle Wahl des Tickets vor der Reise entfällt, ist die öV-Nutzung grundsätzlich ohne Tarif- und Produktkenntnisse möglich. Dies ist vor allem hilfreich für Gelegenheitskunden. Aber unsere Abonnentinnen und Abonnenten profitieren von den Vorteilen des Systems, da auch die Anschlusstickets zum bestehenden Abonnement automatisch berechnet werden.

#### **Welche Voraussetzungen muss ich für die Nutzung des Check-in-Tickets erfüllen?**

- Sie benötigen eine Mobiltelefonnummer sowie ein gültiges Zahlungsmittel.
- Sie verfügen über ein funktionsfähiges Mobiltelefon mit Touchscreen mit einer aktuellen Betriebssystemversion (Mindestversion jeweils im App Store oder Google Play Store ersichtlich) ohne Jailbreak oder aktiviertem Root.
- Sie verfügen über eine funktionsfähige Datenverbindung während den Check-in- und Check-out-Vorgängen sowie während der ganzen Fahrt und eine ausreichende Akkuleistung für die gesamte Dauer der Fahrt. Wir empfehlen, das Check-in-Ticket mit einem Abo mit Daten-Flatrate zu nutzen.
- Ab dem Check-in-Vorgang und mindestens bis zum Check-out-Vorgang müssen die Ortungsdienste (hohe Genauigkeit) des Mobiltelefons aktiviert sein. Bei iPhones und Android-Geräten unterhalb von Android 10 ist es aus technischen Gründen erforderlich, die Berechtigung der Standortdienste auf «immer» zu setzen. Bei Android-

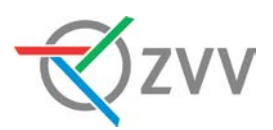

Geräten mit Android 10 oder neuer genügt die Berechtigung «beim Verwenden der App».

• Der Zugriff der Applikation auf die im Mobiltelefon verbauten Bewegungssensoren muss aktiviert sein und das Senden von Mitteilungen durch die Applikation muss zugelassen werden (Push-Notifikationen).

#### **In welchem Gebiet kann ich mit dem Check-in-Ticket reisen?**

Sie können das Check-in-Ticket schweizweit im GA-Bereich (inkl. Schifffahrt) nutzen.

#### **Wird mein bestehendes Abo / Halbtax berücksichtigt?**

Ja, grundsätzlich werden Ihre auf dem SwissPass referenzierten Abos sowie das Halbtax für die Fahrten mit dem Check-in Ticket berücksichtigt.

Wichtiger Hinweis: Bitte beachten Sie, dass im Moment noch nicht alle Abos schweizweit implementiert wurden. Im ZVV kann zurzeit das Lokalnetzabo noch nicht angerechnet werden.

#### **Kann ich mit dem Check-in-Ticket auch in der 1. Klasse reisen?**

Ja, Sie können die CICO-Funktion auch für Reisen in der 1. Klasse nutzen. Denken Sie dabei daran, die Klassenwahl jeweils vor dem Check-in anzupassen.

Bei der Abrechnung wird zudem automatisch berücksichtigt, wenn in einem Verkehrsmittel (Tram / Bus) keine 1. Klasse verfügbar ist. Dann wird automatisch ein Ticket 2. Klasse verrechnet, auch wenn Sie beim Check-in die 1. Klasse gewählt haben.

Wichtiger Hinweis: Aktuell kann mit dem Check-in-Ticket noch kein Klassenwechsel bezogen werden. Falls Sie ein Abo 2. Klasse hinterlegt haben oder in einer Zone bereits in der 2. Klasse gereist sind und sich (direkt im Anschluss) neu in der 1. Klasse einchecken, wird Ihnen für die (abonnierten) Zonen der volle Preis für ein Ticket in der 1. Klasse verrechnet. Die Implementierung des Klassenwechsels erfolgt erst später.

#### **Werden bei der Preisberechnung auch Sparbillette berücksichtigt?**

Nein, Sparbillette werden beim Check-in-Ticket nicht angerechnet. Gemäss den geltenden Tarifbestimmungen sind Sparbillette kontingentiert und müssen bis spätestens eine Stunde vor Abfahrt gekauft werden. Beim Check-in-Ticket checken Sie sich jedoch direkt vor der Abfahrt ein, daher werden Sparbillette dort nicht berücksichtigt.

## **Kann ich mit der CICO-Funktion auch Tickets für Mitreisende, Velos und Hunde lösen?**

Das Check-in-Ticket kann zurzeit für die eingeloggte Hauptnutzerin oder den eingeloggten Hauptnutzer sowie bis zu acht Mitreisende verwendet werden. Alle Reisenden starten und beenden die Reise gleichzeitig und reisen in derselben Klasse. Die Abrechnung des Ticketpreises für alle Einzelpersonen erfolgt über das Zahlungsmittel des Hauptreisenden.

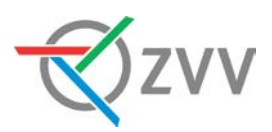

Für Kinder unter sechs Jahren wird kein Ticket benötigt. Falls Sie mit Ihrem Kind / Enkel mit der Juniorkarte unterwegs sind, müssen sie dieses ebenfalls nicht zu den Mitreisenden hinzufügen.

Das Erfassen von einem Hund oder einem Velo ist aktuell noch nicht möglich. Bitte kaufen Sie für Hunde und Velos bis auf Weiteres über den üblichen Weg in der App.

# **Welche besonderen tarifarischen Bedingungen und Einschränkungen gibt es beim Check-in-Ticket im ZVV?**

- Für Reisen, die über die Gültigkeitsdauer eines Einzeltickets hinausgehen, wird nicht das normale ZVV 24h-Ticket verrechnet. Abgestimmt auf das schweizweit definierte Abrechnungszeitfenster von einem Kalendertag, wird eine ZVV–Tageskarte-Kalendertag bzw. ein ZVV-Anschlussticket-Kalendertag verrechnet. Die Tageskarte Kalendertag ist aufgrund der eingeschränkten zeitlichen Gültigkeit 10% günstiger als das bestehende 24h-Ticket bzw. das bestehende 24h-Anschlussticket gemäss ZVV-Tarif.
- Ist die Fahrt mit einem bis zu zwei Stunden gültigen Verbundfahrausweis auf direktem und ununterbrochenem Weg gemäss Fahrplan nicht innerhalb der Gültigkeitsdauer möglich, kann die Fahrt mit einem konventionellen Fahrausweis bis zum Reiseziel fortgesetzt werden. Die CICO-Funktion wird hingegen in diesen Fällen automatisch eine Tageskarte Kalendertag verrechnen, da das System nicht erkennt, dass eine Verbindung fahrplanmässig nicht innerhalb der zwei Stunden möglich ist. Der Nutzer kann in einem solchen Fall beim Kundendienst eine nachträgliche Prüfung und ggf. Rückerstattung beantragen.
- Bei der Verrechnung eines ZVV-9-Uhr-Passes ist für die Festlegung des Reisestarts immer der Soll-Fahrplan relevant. Reisen, die in einem Verkehrsmittel mit fahrplanmässiger Abfahrt vor 9 Uhr beginnen, können aus technischen Gründen nicht für den 9-Uhr-Pass berücksichtigt werden, auch wenn die effektive (d.h. verspätete) Abfahrt nach 9 Uhr erfolgt.
- Die Haustarife der Polybahn, der Zürichsee-Fähre Meilen-Horgen und der Schifffahrts-Genossenschaft Greifensee werden nicht berücksichtigt. In diesen Fällen wird der normale ZVV-Zonentarif verrechnet, der dort auch anerkannt wird.

#### **Gibt es schweizweit weitere Angebotseinschränkungen beim Check-in-Ticket?**

Grundsätzlich sind über das Check-in-Ticket die Standard-öV-Sortimente erhältlich. Es gibt jedoch schweizweit spezielle Artikel (z.B. Ostwind Tageskarte Plus) und regionale Angebote (z.B. Rigi-Bahnen Tageskarte oder andere regionale Tageskarten), die mit dem Check-in-Ticket nicht oder noch nicht erhältlich sind. Kontaktieren Sie bei Fragen dazu unseren Kundendienst unter contact@zvv.ch.

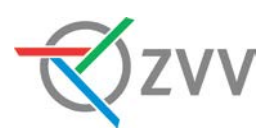

# 2. Check-in

#### **Was muss ich vor dem ersten Check-in tun?**

Unter dem Navigationspunkt «Check-in-Ticket» führt Sie die App zunächst Schritt für Schritt durch den Registrierungsprozess. Benötigt werden Ihre SwissPass-Kundennummer, Ihre Handynummer sowie Angaben zu Ihrem Zahlungsmittel.

#### **Wie funktioniert der Check-in?**

Um den Check-in durchzuführen, schieben Sie im Menüpunkt «Check-in-Ticket» den Pfeil von links nach rechts – schon haben Sie ein gültiges Ticket, welches durch Klicken auf den kleinen blauen QR-Code angezeigt wird.

Bitte beachten Sie, dass der Check-in nicht erfolgreich war, wenn das QR-Code-Symbol nach dem Check-in nicht in der App angezeigt wird. Sie haben in diesem Fall kein gültiges Ticket für Ihre Reise mit dem öV.

#### **Wann muss ich einchecken?**

Der Check-in muss unmittelbar vor Fahrtbeginn und vor dem Betreten des Fahrzeugs durchgeführt werden.

#### **Was muss ich beim Check-in sonst noch beachten?**

Stellen Sie sicher, dass die Ortungsdienste Ihres Mobiltelefons aktiviert sind, Ihr Gerät mobile Daten empfangen kann und dass die Bewegungsdaten aktiviert sind. Kontrollieren Sie ausserdem vor dem Check-in, ob die App die Start-Haltestelle richtig erkannt hat. Falls nicht, können Sie die Start-Haltestelle über die Liste der nahegelegenen Haltestellen auch manuell korrigieren.

#### **Was sind mögliche Gründe für Probleme beim Check-in?**

Bitte vergewissern Sie sich, dass Ihr Mobiltelefon mobile Daten empfängt und Ortungsdienste sowie die Sammlung von Bewegungsdaten zugelassen sind.

Falls trotzdem weiterhin Probleme bestehen, könnte dies folgende Ursachen haben:

- Eventuell wurden Sie automatisch mit einem öffentlichen WLAN verbunden, das zuerst noch freigeschaltet werden muss (z.B. SBB-FREE, PostAuto). Dieses Problem können Sie am schnellsten umgehen, indem Sie die WLAN-Verbindung ausschalten oder das verbundene WLAN-Netzwerk ignorieren.
- Bei unterirdischen Haltestellen (z.B. Zürich, Tiefbahnhof Löwenstrasse) ist der Checkin unbedingt im Zwischengeschoss vorzunehmen, da die Ortung unterirdisch ungenügend sein kann.

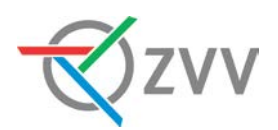

- Der Stromsparmodus von gewissen Geräten, wie z.B. Huawei, beeinträchtigt den Empfang der Standortdaten für eine saubere Reiseerfassung beträchtlich. Bitte schalten Sie diesen während der Nutzung des Check-in-Tickets aus.
- Der Standortzugriff von iPhones (und Android-Geräten unterhalb von Android 10) muss während der Nutzung des Check-in-Tickets auf «immer» gesetzt werden, ansonsten kann keine saubere Reiseerfassung sichergestellt werden. Sie können den Standortzugriff in den App-Einstellungen Ihres iPhones freischalten.
- Die Fitness- und Bewegungsdaten müssen bei iPhones während der Nutzung des Check-in-Tickets freigeschaltet sein. Sie können diese in den App-Einstellungen Ihres iPhones freischalten.
- Sie haben möglicherweise ein Virtual Private Network (VPN) aktiv (z.B. «My Data Manager»), welches die Nutzung des Check-in-Tickets blockiert. Aktivieren Sie die ZVV-App für Ihr VPN oder deaktivieren Sie dieses.

#### **Was passiert, wenn ich mich aus technischen Gründen nicht einchecken kann?**

Achtung: Wenn Sie aus technischen Gründen nicht einchecken können, fahren Sie ohne gültigen Fahrausweis. Kaufen Sie in diesem Fall Ihr Ticket über den Ticket-Shop der App oder über einen anderen Verkaufskanal. Wenden Sie sich für die Behebung der Störung in jedem Fall an unseren Kundendienst.

#### **Ich habe mich irrtümlich eingecheckt, wird mir nun etwas verrechnet?**

Sie können sich nach dem Einchecken innerhalb von wenigen Sekunden wieder auschecken. Falls Sie zwischen Check-in und Check-out die erste Haltestelle bzw. den Standort nicht verlassen, wird Ihnen auch kein Ticket in Rechnung gestellt.

# **Meine App ist gesperrt worden und ich kann nicht einchecken. Weshalb? Was kann ich tun?**

Wenn wir Unregelmässigkeiten sowie Manipulationen bei der Erfassung von Reisen feststellen oder die Bezahlung nicht erfolgreich war, kann ein Nutzer ausgeschlossen werden. Falls Ihnen das passieren sollte, werden Sie per SMS informiert.

# 3. Fahrt / Kontrolle

#### **Kann ich während der Fahrt umsteigen?**

Ja, grundsätzlich können Sie während der Fahrt beliebig oft und spontan umsteigen.

#### **Was muss ich beim Umstieg beachten?**

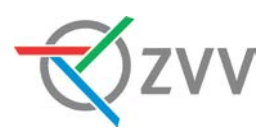

Sofern Sie ohne grösseren Unterbruch das Verkehrsmittel wechseln, müssen Sie sich nicht auschecken und wieder einchecken. Die App erkennt, dass Sie umgestiegen sind und berechnet automatisch das passende Ticket.

#### **Was passiert, wenn mein Mobiltelefon während der Fahrt nicht funktionsfähig ist?**

Wenn sich Ihr Mobiltelefon während der Fahrt aus einem von Ihnen zu verantwortenden Grund nicht in einem funktions- und sendebereiten Zustand befindet (z.B. Flugzeugmodus, leerer Akku, Mobiltelefon defekt, Standortbestimmung deaktiviert, etc.), werden die Bedingungen zur Nutzung des Check-in-Tickets nicht erfüllt. Entsprechend sind Sie nicht im Besitz eines gültigen Tickets. Sollte Ihr Mobiltelefon nur kurzfristig nicht funktionsfähig sein, so läuft das System auf dem Server im Hintergrund für eine gewisse Zeit weiter.

# **Was passiert, wenn der Akku meines Mobiltelefons während der Fahrt leer ausgeht?**

Als Nutzer der ZVV-App sind Sie dafür verantwortlich, dass der Akku ausreicht, damit Ihr Mobiltelefon während der Reise eingeschaltet bleibt. Können Sie Ihr Ticket nicht vorweisen, reisen Sie ohne gültigen Fahrausweis.

## **Was passiert, wenn ich die Ortungsdienste während der Fahrt deaktiviere?**

Die gefahrene Route wird anhand der Ortungsdienste Ihres Mobiltelefons ermittelt. Aus diesem Grund müssen die Ortungsdienste während der Verwendung der App eingeschaltet sein. Werden sie deaktiviert, zeigt die App eine Warnung an und das Ticket wird innerhalb einer kurzen Frist ungültig. In diesem Fall reisen Sie ohne gültigen Fahrausweis.

#### **Darf ich während der Fahrt die Internetverbindung unterbrechen?**

Nein, weil dies die Aufzeichnung Ihrer Fahrt beeinträchtigen kann. Wir behalten uns vor, Nutzer im Wiederholungsfall zu sperren.

#### **Wie hoch ist der Datenverbrauch bei der Nutzung des Check-in-Tickets?**

Die App empfängt und versendet im eingecheckten Zustand ca. 1 MB pro Stunde.

#### **Was muss ich bei einer Ticketkontrolle tun?**

Wenn Sie während einer Fahrt in eine Ticketkontrolle kommen, dann öffnen Sie in der App das Ticket mit dem maschinenlesbaren Code (mittels Klick auf den kleinen blauen QR-Code auf der Check-in-Seite) und weisen es dem Kontrollpersonal vor. Auf Verlangen des Kontrollpersonals müssen Sie ebenfalls einen amtlichen Ausweis vorweisen.

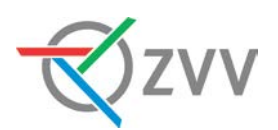

# 4. Check-out

#### **Wie funktioniert der Check-out?**

Nach Beenden der Reise schieben Sie den Pfeil von rechts nach links und checken damit aus. Weiter müssen Sie nichts tun – nun haben wir alle Angaben und können Ihre Fahrten korrekt verrechnen. Die letzte getätigte Fahrt sowie die Fahrtkosten werden Ihnen jeweils direkt in der App angezeigt.

Wichtiger Hinweis: Google-Pixel-, Huawei- und Xiaomi-Mobiltelefone haben zum Teil spezielle Energiespar-Optimierungen, welche die Ortungsdienste deaktivieren, die für die Ermittlung der Reise benötigt werden. Schauen Sie in den Systemeinstellungen, dass die ZVV-App zu den bevorzugten Apps gehört. Gewisse Energiespar-Optimierungen gehen so weit, dass Ihrem Mobiltelefon die Rechte der Ortungsdienste entzogen werden. Dies kann zu einem App-seitigen Check-out und einer Reise ohne gültigen Fahrausweis führen.

#### **Werde ich den Check-out erinnert?**

Grundsätzlich ja. Wenn die App das Ende Ihrer Fahrt erkennt, schickt Sie Ihnen eine Push-Nachricht, um Sie daran zu erinnern, Ihre Fahrt zu beenden. Für diese Check-Out-Warnungen werden die Freigabe der Bewegungs- und Fitnessdaten sowie die Berechtigung zum Versand von Push-Nachrichten benötigt. Die Zuverlässigkeit der Warnungen ist über alle Gerätetypen zusammen sehr hoch, wobei es immer wieder Konstellationen geben kann, bei denen die Warnung nicht ausgelöst wird. Bei einzelnen Gerätetypen ist die Check-Out-Warnung aus technischen Gründen nicht möglich, so z.B.: iPhone 4S, HTC One M8.

#### **Was ist die Smart Stop-Funktion?**

Wenn Sie in der App die Smart Stop-Funktion aktivieren, sendet Ihnen die App eine Nachricht, wenn Sie das Ende Ihrer Fahrt erkennt. Sie haben anschliessend die Wahl, das Ende der Fahrt zu bestätigen oder die Reise fortzusetzen, wenn Sie beabsichtigen, weiterzufahren. Wenn Sie nicht auf die Nachricht reagieren, nimmt die Smart Stop-Funktion nach fünf Minuten einen automatischen Check-out für Sie vor.

Bitte beachten Sie, dass die Smart Stop-Funktion aktuell nur eine Hilfestellung bietet, wenn sich die App sicher ist, dass Ihre Reise beendet ist. Sie erkennt dies aber noch nicht in allen Fällen und beendet entsprechend Ihre Fahrten auch nicht standardmässig für Sie. Stellen also sicher, dass Sie Ihre Fahrt trotzdem wenn immer möglich manuell beenden.

#### **Ich habe den Check-out vergessen. Was kann ich tun?**

Wenn Sie unmittelbar nach Beenden der Reise den Check-out vergessen, können Sie auch später noch auschecken. Die erfasste Reise wird Ihnen dann angezeigt. Sie können über den Menüpunkt «Problem melden» anwählen und den vergessenen Check-out melden. Unser Kundendienst wird die Reise dann überprüfen und ggf. korrigieren.

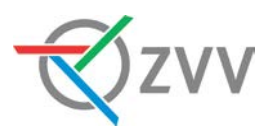

Wenn Sie den Check-out am Reisetag ganz vergessen, werden Sie am nächsten Tag um 05:00 Uhr automatisch ausgecheckt, damit die Verrechnung stattfinden kann. Überprüfen Sie in diesem Fall, ob die verrechnete Reise mit der effektiven Reise vom Vortag übereinstimmt und melden Sie Fehler ebenfalls über den Menüpunkt «Problem melden».

#### **Die App lässt mich trotz Empfang nicht auschecken, was kann ich tun?**

Schliessen Sie die App vollständig. Starten Sie anschliessend die App erneut und führen Sie den Check-out durch. Falls auch dies nicht helfen sollte, aktivieren Sie den Flugzeugmodus für mindestens 5 Minuten. Sie werden anschliessend automatisch bei jenem Standort ausgecheckt, an dem Sie den Flugzeugmodus eingeschaltet haben.

Alternativ empfehlen wir Ihnen, den Cache zu löschen. Dies nehmen Sie in den Mobiltelefon-Einstellungen unter «Apps», «ZVV», «Speicher» und dann «Cache leeren» vor.

# 5. Abrechnung / Bezahlung

## **Wie sehe ich nach den Check-out den Preis für meine Fahrt?**

Nach abgeschlossenem Check-out werden der «Berechnete Preis» und der «Optimierte Preis» direkt in der Übersicht zur gemachten Fahrt angezeigt. Eine Zusammenfassung der gemachten Fahrten und der entstandenen Kosten können Sie jederzeit über den Menüpunkt «Reisen anzeigen» abrufen.

#### **Was ist der Unterschied zwischen «Berechnetem Preis» und «Optimiertem Preis»?**

Grundsätzlich sind beide Preise identisch. Bei mehreren Fahrten am gleichen Tag kann es jedoch sein, dass wir eine Preisoptimierung vornehmen. Beispiel: Sie benutzen das Check-in-Ticket dreimal am selben Tag in derselben Zone. Das Zonenticket kostet pro Fahrt 3 Franken, die Tageskarte für die Zone 6 Franken. Bei den ersten beiden Tickets wären «Berechneter Preis» und «Optimierter Preis» gleich 6 Franken. Beim dritten Billett wäre «Berechneter Preis» wieder 3 Franken, der effektiv «Optimierte Preis» jedoch 0 Franken, da bereits der Wert der Tageskarte erreicht worden ist.

#### **Wie viel wird mir pro Tag maximal verrechnet?**

Bei Reisen im ZVV-Verbundgebiet wird Ihnen maximal einen Tageskarte Kalendertag alle Zonen verrechnet. In anderen Verbünden entsprechend die Tageskarte des jeweiligen Tarifverbundes. Bei Reisen im gesamten GA-Geltungsbereich der Schweiz wird Ihnen maximal eine Tageskarte zum Halbtax 1. oder 2. Klasse verrechnet. Falls Sie kein Halbtax besitzen, gibt es in dem Sinne keine Obergrenzen und es werden Ihnen alle Tickets zum Vollpreis belastet.

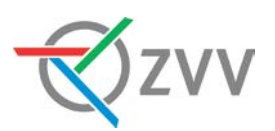

#### **Welche Zahlungsmittel kann ich verwenden?**

Für die CICO-Funktion stehen zurzeit die gängigen Kredit- und Debitkarten sowie Twint und Reka als Zahlungsmittel zur Verfügung. Für eingeloggte Nutzer ist auch die Bezahlung per Rechnung möglich. Das Zahlungsmittel kann bei den Einstellungen der App oder über den Menüpunkt beim Check-in-Ticket geändert werden.

#### **Mein Zahlungsmittel wird nicht akzeptiert, was kann ich tun?**

Falls Ihr Zahlungsmittel nicht akzeptiert wird, stimmt allenfalls etwas mit dessen Angaben nicht. Vielleicht ist Ihre Kreditkarte abgelaufen, Ihre Limite wurde erreicht oder Ihre Karte gesperrt. Kontaktieren Sie bitte Ihren Zahlungsanbieter.

#### **Wann werden die effektiv gefahrenen Strecken meinem Zahlungsmittel belastet?**

Die App zeichnet alle an einem Tag gefahrenen Strecken auf (von der ersten bis zur letzten Fahrt gemäss Fahrplan) und berechnet anschliessend den Tagespreis. Dieser wird Ihrem Zahlungsmittel am Folgetag um etwa 05.00 Uhr belastet.

#### **Wie weiss ich, ob meine Fahrten abgerechnet wurden?**

Wenn die Zahlung erfolgreich ausgeführt werden konnte, senden wir Ihnen eine Abrechnung (PDF-Datei) an Ihre E-Mail-Adresse.

#### **Mir wurde eine falsche Reise oder ein falscher Betrag belastet. Was kann ich tun?**

Öffnen Sie die App und wählen Sie im Menüpunkt «Reisen anzeigen» die betroffene Reise aus. Wählen Sie dort «Problem melden» und füllen Sie das Formular aus. Der Kundendienst überprüft die Reise und meldet sich direkt bei Ihnen. Wenn die Beanstandung berechtigt ist, erhalten Sie selbstverständlich eine entsprechende Rückerstattung.

## **Unter dem Menüpunkt** «**Reisen**» **ist beim Tagespreis** «**Provisorisch**» **angegeben. Was bedeutet das?**

Der Vermerk «Provisorisch» bedeutet, dass der Tagespreis erst provisorisch und noch nicht definitiv berechnet ist und/oder die Zahlung noch nicht abgewickelt werden konnte. Der entsprechende Betrag wurde also auch Ihrem Zahlungsmittel noch nicht belastet.

#### **Ich habe keine Quittung erhalten. Woran kann das liegen?**

Wenn Sie noch keine Quittung erhalten haben, ist unsere E-Mail möglicherweise in Ihrem Spam-Filter hängen geblieben oder Ihre Reisen sind noch nicht fertig abgerechnet worden. Letzteres ist zum Beispiel dann der Fall, wenn wir eine Fahrt, die Sie manuell korrigiert haben, genauer überprüfen müssen. Melden Sie sich beim Kundendienst, wenn die Quittung auch nach mehreren Tagen noch nicht eingetroffen ist.

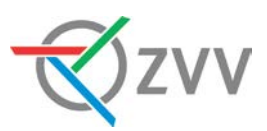

## **Weshalb sehe ich beim Zahlungsmittel «Rechnung» keine Details zu meinen Fahrten?**

Das Check-in-Ticket ist ein Service vom Technologiepartner «FAIRTIQ». Die Monatsrechnungen werden allerdings vom separaten Partner «Byjuno» versendet. Es ist aus technischen Gründen zurzeit nicht möglich, Reiseinfos wie z.B. die gefahrenen Strecken oder die gekauften Tickets in der Monatsrechnung abzubilden.

Ihre Check-in-Ticket-Fahrten werden in der Abrechnung mit dem Vermerk «ZVV / Checkin-Ticket» ausgewiesen. Um diese Positionen in der Abrechnung zu verifizieren, empfehlen wir Ihnen, einen Abgleich mit der via E-Mail verschickten Quittung zu machen. Bei Fragen wenden Sie sich bitte an unseren ZVV-Kundendienst und nicht an den Rechnungssteller «Byjuno».

## **Wie erhalte ich eine Übersicht über meine bisherigen Fahrten?**

Öffnen Sie dazu in der App den Menüpunkt «Check-in-Ticket» und dort den Submenüpunkt «Reisen anzeigen». Dort finden Sie die Liste Ihrer bisherigen Fahrten.

# 6. Datenschutz

## **Welche Daten werden mit der CICO-Funktion erfasst und warum?**

Im Rahmen der Registrierung werden Ihre Personendaten inkl. Handynummer und Zahlungsdaten gespeichert. Während der Fahrt erfasst die App basierend auf Bewegungssensoren Ihre Ortungs- und Aktivitätsdaten für die Routenbestimmung.

Die Erfassung der Reisedaten beginnt mit dem Check-in und endet einige Minuten nach Abschluss des Check-out-Vorgangs.

Ihre Daten werden zu keinem Zeitpunkt an Dritte weitergegeben und gemäss den Schweizerischen Datenschutzbestimmungen bearbeitet und aufbewahrt.

## **Weshalb muss man für die Nutzung des Check-in-Tickets den Ortungsdienst des Mobiltelefons auf «immer» setzen?**

Das Check-in-Ticket benötigt Ihre Ortungsdaten (GPS), um Ihre Reise korrekt zu erfassen und Ihnen den richtigen Preis für die gefahrene Strecke in Rechnung stellen zu können. Sollten Sie die App während Ihrer Reise im Hintergrund laufen lassen oder schliessen, funktioniert die Reiseerfassung nur, wenn der Ortungsdienst immer aktiviert ist.

Das Check-in-Ticket lokalisiert Sie jeweils:

- Beim Öffnen der App, um Ihre nächste Haltestelle zu finden. Die dient dem reibungslosen Check-in ab Ihrem Abgangsort.
- Während der Reise im eingecheckten Zustand zur Erfassung der zurückgelegten Strecke.

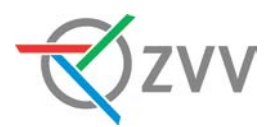

• Einige Minuten nach dem Check-out, um den Preis anhand Ihres Zielortes zu ermitteln.

Bitte achten Sie in Ihren Mobiltelefon-Einstellungen darauf, dass die Standortdienste wie folgt freigegeben sind:

- Bei iPhones: die Berechtigung auf «immer» setzen.
- Bei Android-Mobiltelefonen mit einer Android-Version 10.0 oder neuer: die Berechtigung auf «beim Verwenden der App» setzen.
- Bei älteren Android-Mobiltelefonen mit älteren Android-Versionen als 10.0: die Berechtigung auf «immer» setzen.

#### **Sind meine Zahlungsmittel-Daten auf dem Mobiltelefon sicher?**

Die Zahlungsinformationen werden aus Sicherheitsgründen weder auf Ihrem Mobiltelefon noch auf unseren Servern des CICO-System gespeichert. Die Zahlungsinformationen sind beim Payment-Service-Provider (Datatrans AG) hinterlegt.

Gültig ab Juli 2023